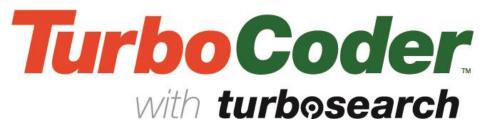

TurboCoder Newsletter - January 2014

# PDF version

Welcome to the 2014 new year issue of the *TurboCoder* newsletter. Our aim - to provide a communication link between Clinical Coders, Health Information Managers and clinicians who use the eComPress *ICD-10-AM/ACHI/ACS TurboCoder* and Eurofield Information Solutions, and to communicate TurboCoder features to enable Coders to code *FASTER* and more *ACCURATELY*.

## **Eighth Edition Errata 2 update**

The *TurboCoder* update with Errata 2 was released in December 2013. This update was freely available to all registered TurboCoder users on the 20<sup>th</sup> of December.

This update also includes all current coding advice published by Australian Consortium for Classification Development (ACCD) in a new section called **Coding Rules**.

All Coding Commandments (CMCs) reference links within the classification have been removed to avoid retired and obsolete coding advice, on the request of ACCD. The CMCs are now superseded by Coding Rules. The 10-AM Commandments can be accessed in TurboCoder Archive for reference purposes ONLY. Archived material is clearly distinguished from the current Classification by a change in the colour of the text.

### Updating is easy

TurboCoder will automatically notify you of an update when you are connected to the internet, and offer you the opportunity to download the update directly onto your PC or server at your convenience. If you choose not to update the EIS TurboCoder product name will turn orange in the Tree Table of Contents in the left hand Window pane to alert you that the version you are using has been superseded.

You can also check for updates by going to 'Help' on the tool bar and select '**Check for update**', and follow the prompts to complete your update. TurboCoder updates only take a few seconds because they are permanently compressed to less than 8Mb, secure and download very *FAST*.

Network versions follow the same process, but in most cases will be completed by the authorised network administrator.

### **New Search Feature**

TurboCoder's search productivity increased with the release of Eighth Edition Errata 2. Searching was further enhanced with the 'codes' and 'standard numbers' options. The 'lead terms' search remains the default with option of searching 'everywhere' in the classification.

The search options now include two new refinements. The 'codes' option directs your search to codes in the Disease and Interventions Tabulars. And the 'standard numbers' option directs your search to the Australian Coding Standards. Both new options are pre-emptive, providing a drop-down list for the user to select the appropriate code or standard with each search. The drop-down list also provides a search history for each session.

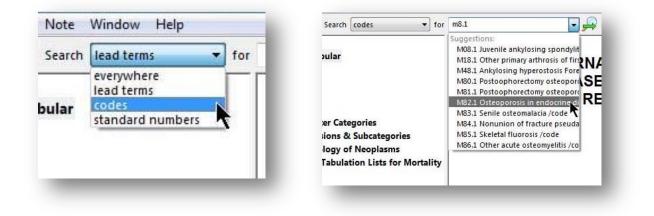

Search refinement now includes 'codes' and 'standard numbers'. The Drop-down list offers suggestions as the code or number is typed.

### **Coding education**

EIS proudly supports clinical coding and health information management education in a number of ways. Firstly, by supplying Australian education facilities with TurboCoder network lab packs. This provides students with valuable experience using TurboCoder in a teaching and learning environment. And secondly by offering generous student discounts to current students of recognised and accredited coding and health information courses.

TurboCoder is also available to HIMAA and CCSA members at a discounted rate through the associations' respective websites.

EIS is committed to supporting for Clinical Coders and Health Information Managers across Australia and New Zealand with powerful digital productivity tools to enable them to code faster and more accurately.

TurboCoder is an ideal replacement for the coding books in education, especially because it is NOT a database, and has the "look & feel" of a book and replicates the book text format, and lends itself to the proven index/tabular training process ... and *shortens the learning curve*.

### 2013 TurboCoder survey

We recently asked our users to provide feedback about TurboCoder. The survey sought to reinforce the positive aspects and to make improvements. EIS actively takes the approach that TurboCoder should not only assist coders to code more quickly and accurately, but in a form that emulates the standard coding process that they are comfortable and familiar with. Many current features exist due to suggestions and feedback from our customers.

### Survey summary and feedback

In summary, respondents were totally satisfied with TurboCoder's performance. 'Ease-of-Use', 'Lead Term search and Spell checking – Pre-emptive Search Spelling Help (PSSH)' were the highest rating features. 'Automatic updates with authorised addenda and errata' and 'Hyperlinks between all volumes' also rated highly in most useful features. Unanimously, all users agreed 'TurboCoder is a fast and reliable clinical coding tool that saves me time and money'.

As an incentive to complete our survey EIS offered a new Google Asus Nexus 7 as a prize draw. Pauline Callanan of Cabrini Health was our prize winner. Congratulations Pauline, and thank you to all respondents we sincerely appreciate you taking the time to respond to the survey

# Conferences

### HIMAA Adelaide 2013

The HIMAA Conference provides us the opportunity to meet with our current and potential TurboCoder users. The shared booth enabled us to present TurboCoder and Clarisoft's grouping software Clinical Coding Assistant (CCA). There is now an alternative to the 3M Coder Finder which uses the TurboCoder as a front end, and provides a modern and easy-to-use Casemix grouper as well. For further information about CCA please visit www.clarisoft.com.au/

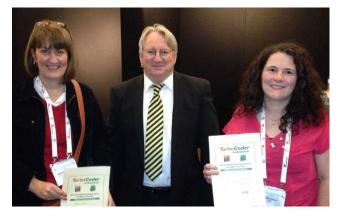

HIMAA Conference TurboCoder bundle winners Melanie Cooney and Debra Keane with TurboCoder Manager, Rod Bernard.

Prior to and during the conference we ran a raffle for a TurboCoder bundle prize that included eighth Edition and the new MBS TurboCoder. Congratulations to our winners Dianne Horne, Melanie Cooney and Debra Keane and thank you for participating.

Congratulations also to HIMAA for another highly successful conference. A full room for the last session on the final day was testament to its success.

# AAPC Orlando USA 2013

TurboCoder was showcased at the AAPC conference in Orlando, Florida by EIS Managing Director, Alfred Papallo and US Marketing Manager, Jeff Reid.

AAPC has a membership of more than 126,000 members and provides education and professional certification to physician-based medical coders. Their annual conference attracts more than 2,000 attendees.

TurboCoder is now available to US Medical Coders to code in ICD-9-CM, ICD-10-CM, HCPCS and the new ICD-9/10-CM Transition TurboCoder, with the CPT planned for release in the near future.

## HIANZ Wellington NZ 2013

The Health Information Association of New Zealand (HIANZ) invited EIS to present TurboCoder at their annual conference in Wellington in 2013. Alfred Papallo did so with a GoToMeeting virtual presentation, that included a live on-screen demonstration and response to audience questions. The response has been extremely positive, and we have received numerous enquiries and orders.

# **New Products**

# New TurboCoder Medicare Benefits Schedule (MBS)

The latest EIS digital publication *TurboCoder Medicare Benefits Schedule* (MBS) is now available. MBS is currently available in print with cumbersome quarterly download updates or online (and equally cumbersome). The new digital *TurboCoder MBS* publication provides a proven, powerful, cost effective solution for all who require a fast, reliable MBS look-up. Updates will be automatically provided and made available on release by the Department of Health and Ageing. Did you know that there are updates for November, December and January that could affect the validity of your MBS claims and the revenue you receive?

*TurboCoder MBS,* like *TurboCoder ICD-10-AM/ACHI/ACS*, is based on our award winning <u>eComPress</u> technology. This enables users to find information within this large reference publication much faster and easier than any other technology in the market. Users are assisted with our Pre-emptive Search Spelling Help (PSSH) that enables the user to see a pull down list of possible search hits after keying just three characters, as well is providing suggestions for words that the user has misspelt. It also has all the productivity features, such as Notes, *FAST* download, hyperlinks and much more, for ONLY \$129 per annum including updates.

## TurboCoder USA

The implementation day for ICD-10-CM in the US is fast approaching (October 2014). *TurboCoder* is assisting in this momentous change by providing US coders with our triedand-true digital coding solution with over 12 years of favourable use by Australian coders. *TurboCoder* is the new paradigm in the move away from printed volumes with all the inherent risks of not being able to find what your need, difficultly to store and transport more than 6Kg (15lbs) of books, having to transcribe all the content, and being obsolete with each update.

**ICD-9/10-CM Transition TurboCoder (TT)** is the latest and exciting tool to assist in the US implementation of ICD-10-CM. The TT provides an instant ICD crosswalk using the General Equivalence Mappings (GEMs) published by National Center for Health Statistics (NCHS). The clearly marked green links beside ICD-9-CM codes open the equivalent ICD-10-CM codes, and similarly red links in the ICD-10-CM display the equivalent codes in the ICD-9-CM.

## TurboCoder New Zealand

Morbidity data is currently collected in New Zealand using ICD-10-AM/ACHI/ACS Sixth Edition. New Zealand will implement ICD-10-AM/ACHI/ACS Eighth Edition from 1 July 2014. EIS is delighted by the number of orders we have received from a number of District Health Boards to assist with the implementation. The preference for a reliable up-to-date digital coding tool is as strong as ever in New Zealand. We look forward working with our Kiwi cousins to do away with the books and embrace TurboCoder in 2014.

### TurboCoder Saudi Arabia

EIS is supporting the intensive ICD-10-AM/ACHI/ACS education program in the Kingdom of Saudi Arabia in collaboration with The Coding Company Middle East by supplying TurboCoder as the coding tool of choice for students to use with the TAFE OTEN course material, and in conjunction with Clarisoft's CCA for the Hospitals Casemix Grouper. Saudi Arabia will implement ICD-10-AM from 5 June 2014.

# **TurboCoder Productivity Tips**

### TurboCoder Drag-on

Are you using the TurboCoder Drag-on? What is the Drag-on?

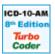

Stop looking for a fire-breathing lizard! The Drag-on in this case is the desktop icon shown here and used for quick access to TurboCoder at any time. It floats above other applications to provide instant search and access to TurboCoder. The Drag-on can be customised and positioned where you choose. Click on the drag-on with the right button of your mouse to change its size along with other options.

You can drag a word or phrase from most applications onto the Drag-on, and the TurboCoder will instantly open and display the search results. The main window will be displayed with a green dot alongside each chapter containing the search hits. Click a green

dot to go to the first occurrence of the search in that chapter, and then click the search forward button to find the next occurrence. The red number displayed adjacent to the green dot is the number of times that the word or phrase occurs in that section of the publication, and you can click on the + sign to drill down for precise indication of where the hits are.

### **Using Notes and Pads**

One of TurboCoder's most useful features is Notes. The Notes can be used to bookmark and highlight text and codes. They can be attached to any word or line in the publication. Notes automatically transcribe in context to new and revised editions, they never get lost and are always where you put them.

 To create a Note – Highlight the word or groups of words where you wish to attach the Note. Click on the Note icon (yellow dog eared page) on the Menu bar and select New. The text you highlighted will display in the newly created Note. You can edit this to be a more meaningful reference name for your

index of Notes, and copy and paste other content into the Note pane for future reference. Click on **Update** to confirm your change. This name will appear in the drop down list of Notes when you click the Note icon on the Menu bar, and select Open.

### Attaching documents

Did you know you can also attach external documents, web and email references, and images to your Notes as well? This is a great way to link relevant documents in Word or PDF formats, web and email addresses and images to TurboCoder for quick reference.

- Attach a document Open your Note by double clicking on the Note icon where you placed it. Click on Action and select Attach File... Change the 'Files of type:' to All and go to the file you wish to add from the drop down menu.
- **Attach an image** As above but select the image file you wish to add.
- Attach a web or email address Click on Action and select New... Type or paste the web or email address you want to save. The web address will now appear in the Items menu of your Note.

Documents can also be 'dragged and dropped' directly into the **Items** panel. To open documents or web and email addresses, open your Note and double click on the **Item**, this will automatically open you web or email client and take you to the web address, or insert the email address ready to send. You can also open by highlighting the Item and using the **Action** button and selecting **Open**. Your document, image or website will automatically open.

Further you can collect and bind your notes into **Pads** to share with colleagues – next newsletter will provide a 'how to guide' for bundling and sharing Notes.

| Edit Note                                                                | ×                            |
|--------------------------------------------------------------------------|------------------------------|
| You can edit the name of your Note here as a reminder or bookmark.       |                              |
| Items:<br>Appendectomy_Laparoscopic-3.jpg<br>Sample Medical Document.pdf | Actions                      |
| tp://www.turbocoder.com.au/                                              | New<br>Attach File<br>Attach |
|                                                                          | Attach Copy<br>Cut           |
|                                                                          | Copy<br>Paste                |
|                                                                          | Open<br>Rename<br>Detach     |

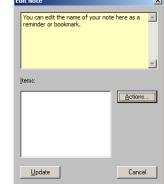

TurboCoder Newsletter - January 2014

# Feedback

We welcome all feedback and suggestions on *TurboCoder*. Many of the functions and features currently used in this edition have been developed in collaboration with our clients, through end-user feedback over the last twelve years. Our aim is to facilitate fast, accurate coding. Your suggestions for 'how to' tips in this newsletter are also welcome.

To make a comment visit www.ecompress.com/feedback1.html

Please forward this newsletter to your coding colleagues who may find this information useful in their work. They can also register with EIS to receive their own email version at <a href="https://www.TurboCoder.com.au">www.TurboCoder.com.au</a>

### **TurboCoder Newsletter**

Eurofield Information Solutions Pty Ltd PO Box 5607 Chatswood NSW 1515 Australia

Phone: 02 9411 3711

E-mail: Euroinfo@eis.com.au

www.TurboCoder.com.au

Eurofield Information Solutions LLC 4023 Kennett Pike #888 Wilmington, DE 19807 USA

Phone: 888 234 9823 E-mail: info@TurboCoder.net

www.TurboCoder.net